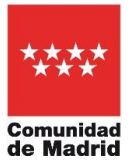

## **OLVIDO O PERDIDA DE CONTRASEÑAS**

## **Correo electrónico:**

Tener una **dirección de correo alternativa** a la que tienen en EducaMadrid les permitirá restablecer una contraseña olvidada o perdida.

Añadir esta cuenta de correo electrónico a su perfil es **muy importante**:

- 1. <https://www.educa2.madrid.org/educamadrid/> --) webs y usuarios.
- 2. Acceda a "Mi cuenta" arriba a la derecha (encima de 'salir').
- 3. Pulse sobre "Direcciones de correo adicionales"
- 4. Introduzca una dirección de correo electrónico distinta a la de EducaMadrid (gmail, hotmail...) y de a guardar.

Se pide la nueva contraseña en <https://www.educa2.madrid.org/educamadrid/> --) webs y usuarios. La recibirán en la dirección alternativa.

## **Raíces / Roble:**

El procedimiento para recuperar la contraseña en Roble está automatizado. Si no recuerdan su usuario y contraseña, hay que hacer lo siguiente:

El usuario es la primera letra del nombre, las tres primeras letras del primer apellido, las tres primeras letras del segundo apellido y las tres últimas cifras del DNI.

Por ejemplo, Pedro Antonio Gutiérrez Gutiérrez con DNI 00000021A, tendría como usuario pgutgut021

Una vez que hemos recordado nuestro usuario, podemos solicitar una contraseña nueva yendo a https://raices.madrid.org , haciendo clic en "¿Olvidó su contraseña?" y siguiendo las instrucciones.

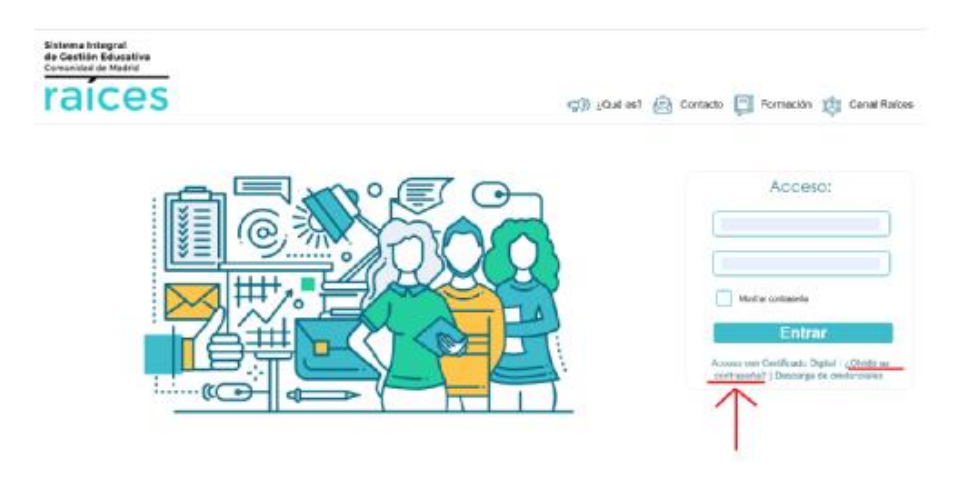

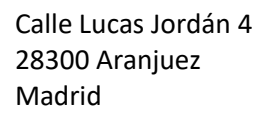

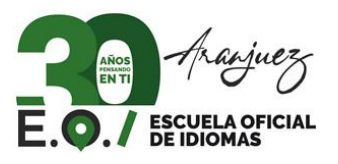